«Моя математика» 1 класс Урок 9 Тема урока: «Отношения больше, меньше»

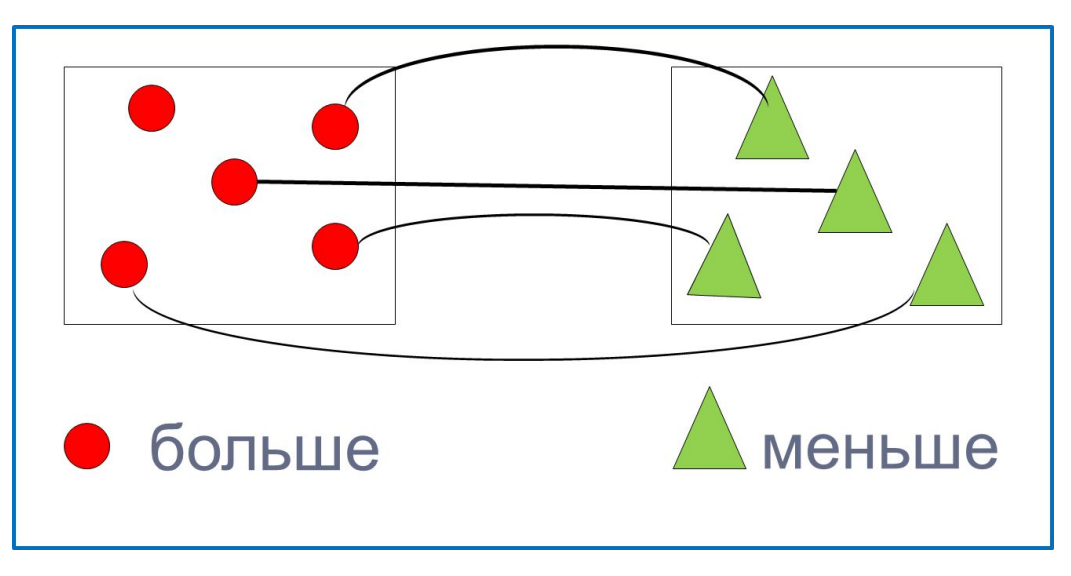

#### *Советы учителю.*

*Презентация к уроку составлена на основе заданий, расположенных в учебнике.*  Рекомендую открыть учебник на странице с данным уроком, прочитать задания и *просмотреть их в данной презентации в режиме демонстрации. Внимание!*

*Некоторые задания можно выполнять интерактивно. Например, продолжить ряд, сравнить или вставить пропущенные числа. Для этого презентацию надо перевести в режим редактирования.* 

**2.** Положи красные фигуры на красную «полку», а зелёные – на зелёную.

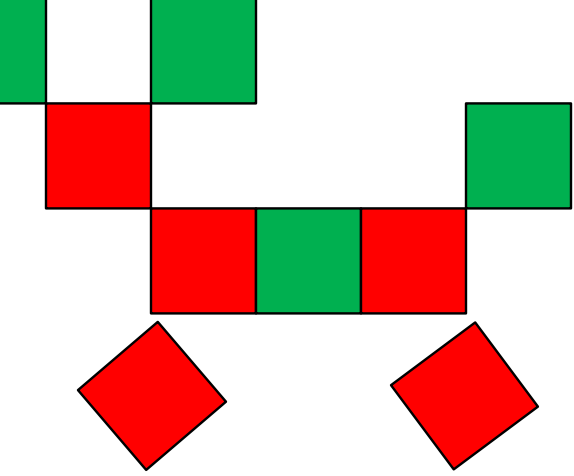

#### *Внимание!*

*Данное задание можно выполнять интерактивно. Для этого презентацию надо перевести в режим редактирования.* 

**2.** Положи красные фигуры на красную «полку», а зелёные – на зелёную.

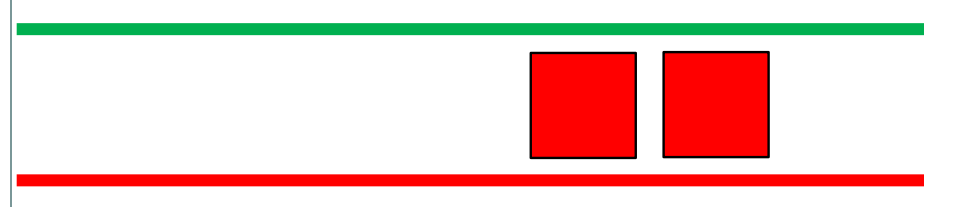

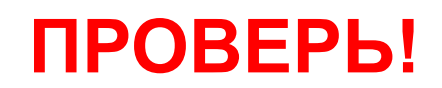

## Урок 9. Отношения больше, меньше

2•. Расскажи, как сделать, чтобы фигур было поровну.

#### Внимание!

Данное задание можно выполнять интерактивно. Для этого презентацию надо перевести в режим редактирования.

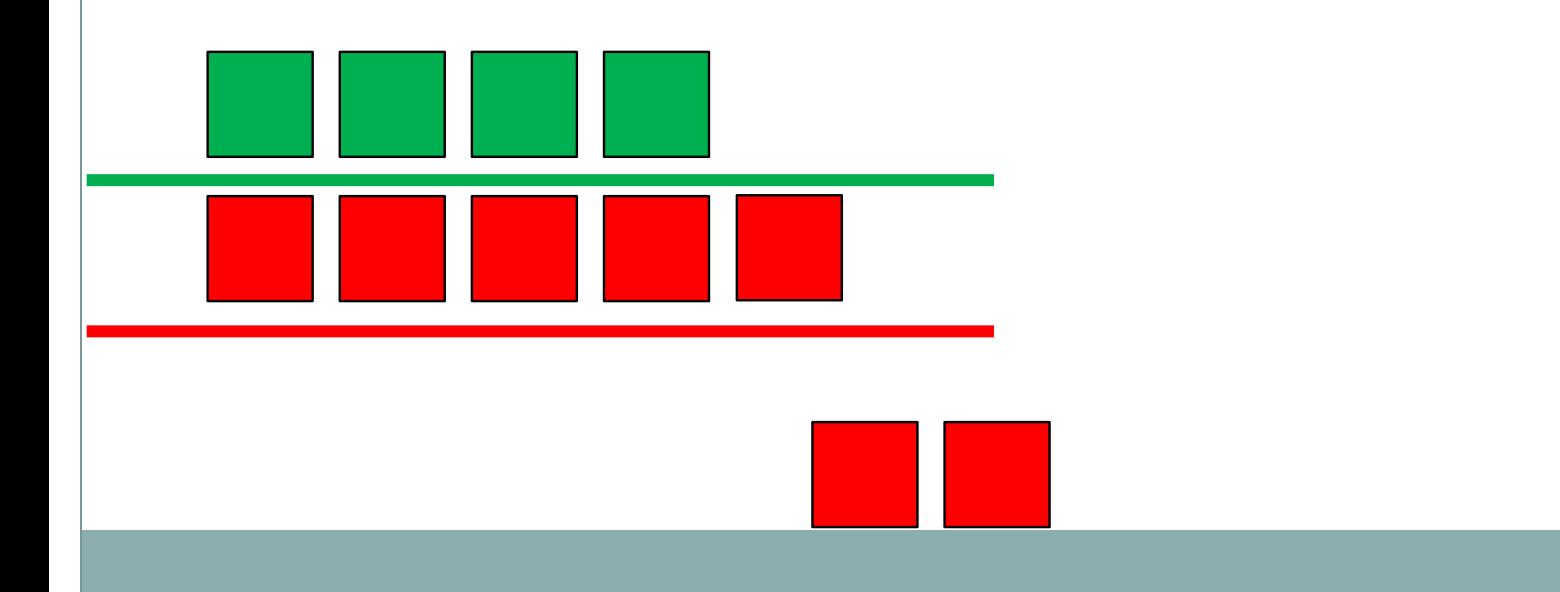

## Урок 9. Отношения больше, меньше

**МАТЕМАТИКА** 

2•. Расскажи, как сделать, чтобы фигур было поровну.

# **ПРОВЕРЬ!**

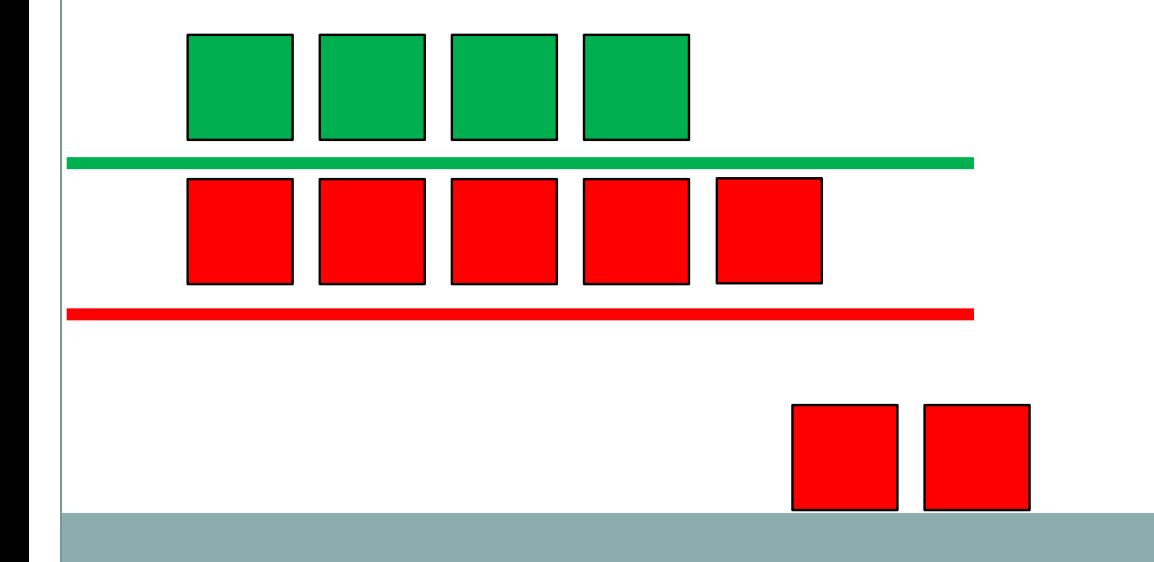

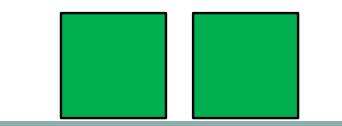

## Урок 9. Отношения больше, меньше

**МАТЕМАТИКА** 

2•. Расскажи, как сделать, чтобы фигур было поровну.

# **ПРОВЕРЬ!**

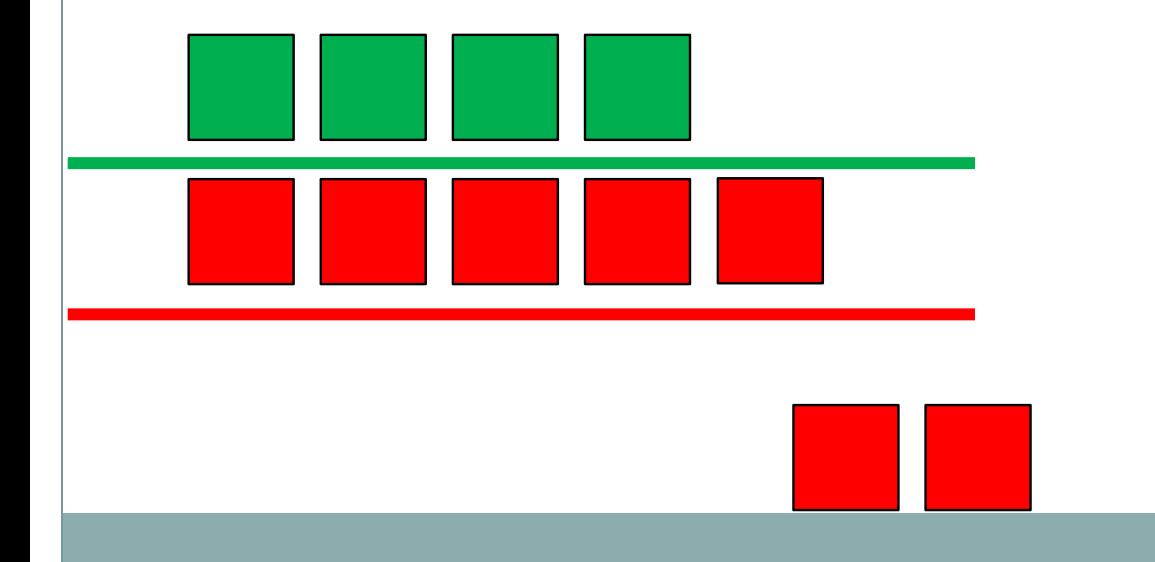

![](_page_6_Figure_0.jpeg)

![](_page_7_Figure_0.jpeg)

#### *Внимание!*

*Данное задание можно выполнять интерактивно. Для этого презентацию надо перевести в режим редактирования.* 

**! Если количество предметов в группах не равно, то говорят, что одних предметов больше, других меньше.**

![](_page_8_Figure_3.jpeg)

#### **6.** Как можно продолжить ряд фигур?

#### *Внимание!*

*Данное задание можно выполнять интерактивно. Для этого презентацию надо перевести в режим редактирования.* 

![](_page_9_Figure_5.jpeg)

![](_page_9_Picture_6.jpeg)

![](_page_10_Figure_0.jpeg)

![](_page_11_Figure_0.jpeg)

Данное задание можно выполнять интерактивно. Можно провести линию пером или перевести презентацию в режим редактирования и перетащить мышкой..

*МАТЕМАТИКА*

*Спасибо!*